## **SOMMAIRE**

## **INTRODUCTION** 7 PARTIE 1 : PREMIERS PAS AVEC CHATGPT 9 9 CHAPITRE 1. SE CONNECTER À CHATGPT 11 Accéder au site OpenAI, hébergeur de ChatGPT 11 Créer un compte sur ChatGPT avec son adresse e-mail 15 Description de la fenêtre principale de ChatGPT 20 Utiliser l'application ChatGPT 21 Résumé d'animatique de la commune de la commune de la commune de la commune de la commune de la commune de la CHAPITRE 2. DIALOGUER AVEC CHATGPT 25 Commencer une conversation avec ChatGPT 25 Modier le libellé associé à une conversation 28 Supprimer une conversation 29 Supprimer toutes les conversations 30 Modifier la dernière réponse affichée par ChatGPT 32 Continuer le dialogue dans la même conversation 34 Obtenir un résumé de toute une conversation 35 Partager une conversation 37 Que faire si la réponse de ChatGPT est interrompue ? 39 ChatGPT a-t-il réponse à tout ? 40 Résumé 42 CHAPITRE 3. CONSEILS POUR BIEN UTILISER CHATGPT 43 Poser de bonnes questions à ChatGPT 43 Exemples de questions inadaptées posées à ChatGPT 45 Présenter ChatGPT en tant qu'expert dans un domaine 46 Demander à ChatGPT de s'exprimer simplement 51 Ajouter des instructions personnalisées à ChatGPT 54 Autres recommandations 58 Résumé 61

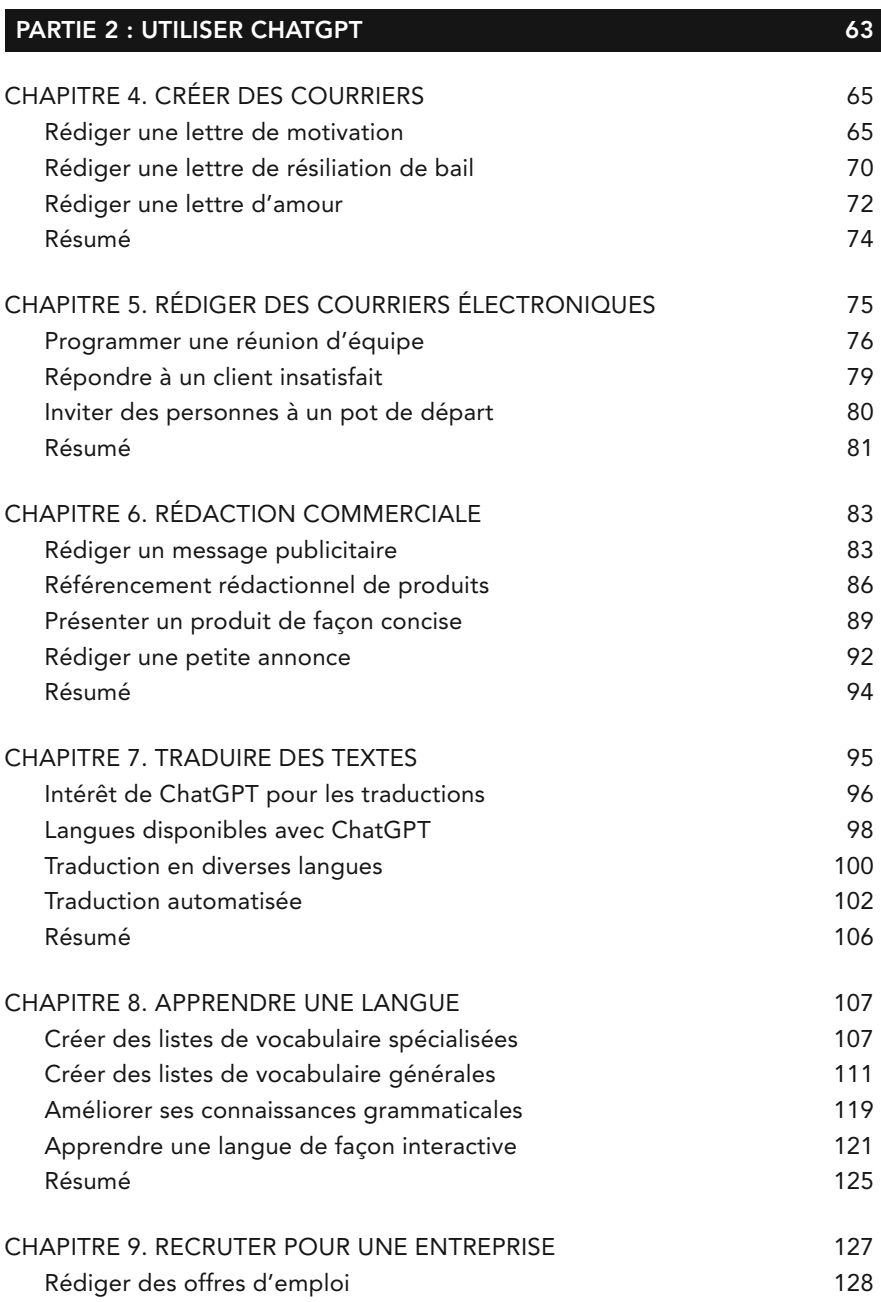

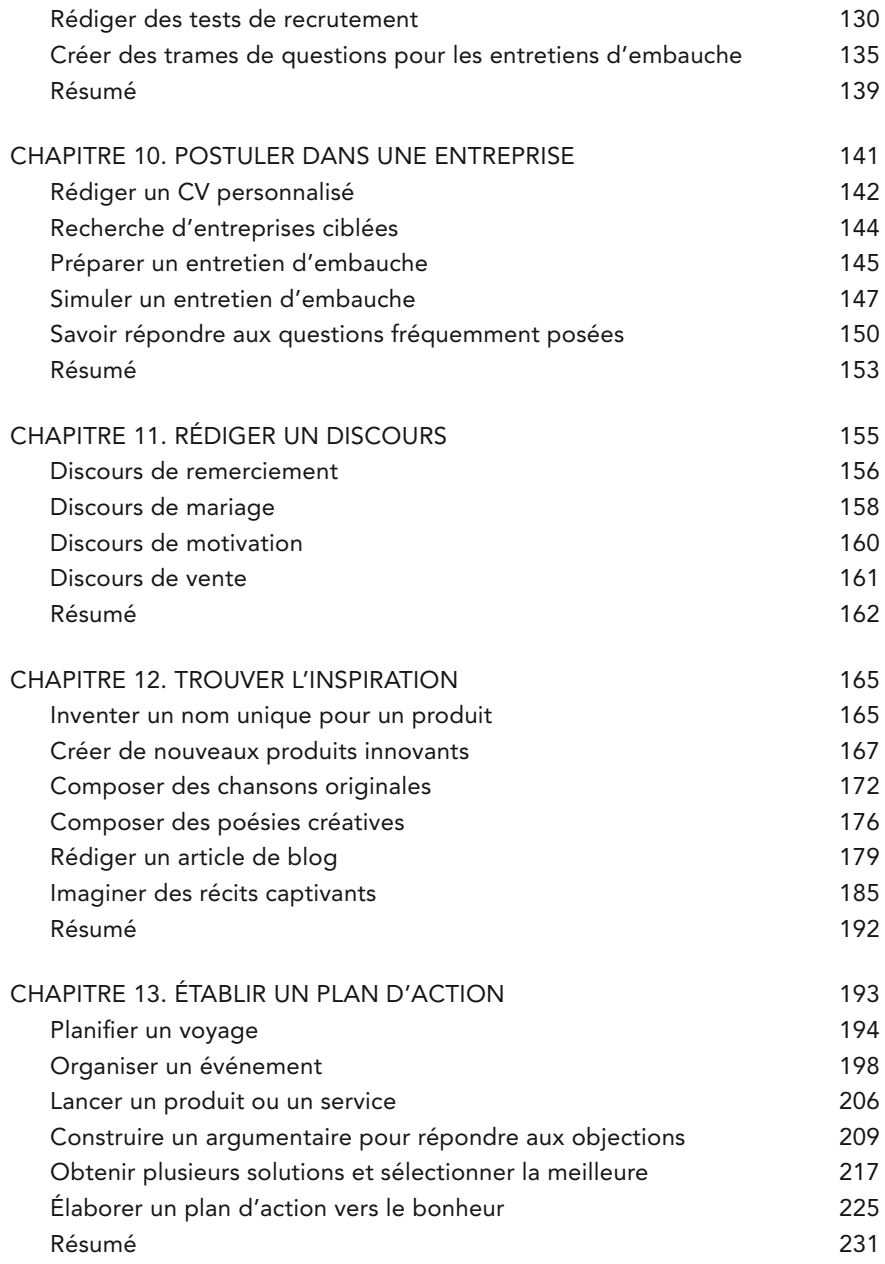

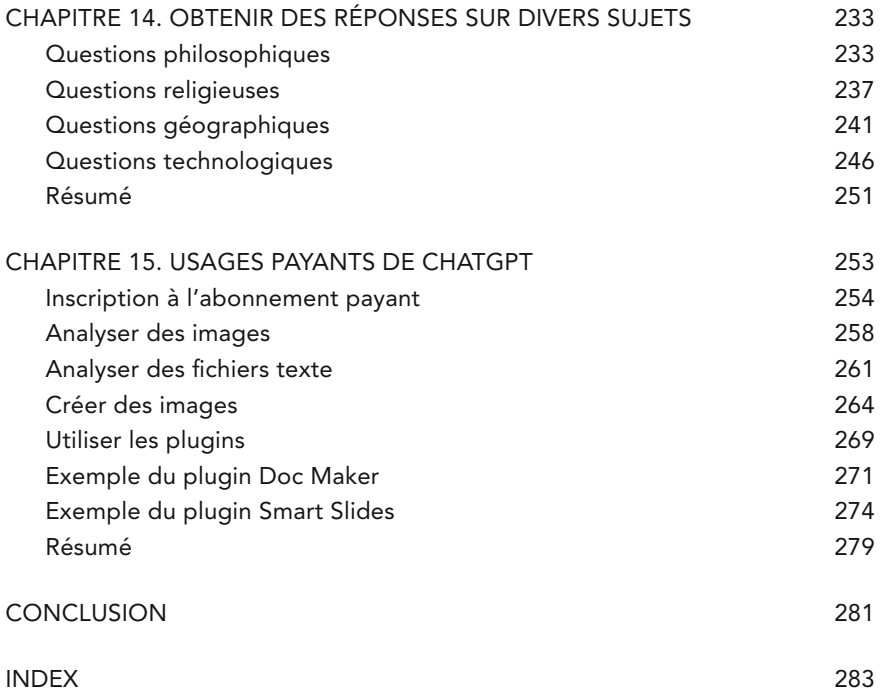